# Setup > Semester, Semester Family

Last Modified on 05/10/2019 12:30 pm EDT

There are 4 "Semester Cost At" options to choose from when creating a new semester; Room/Program, Semester Participant, Semester Family, and Semester Family & Room/Program. Once steps 1-8 are completed from the Setup > Semester article, follow the steps below to set up a Semester Family semester:

1. What is the Semester Cost type? For Semester Family fee examples, see

the bottom of the page

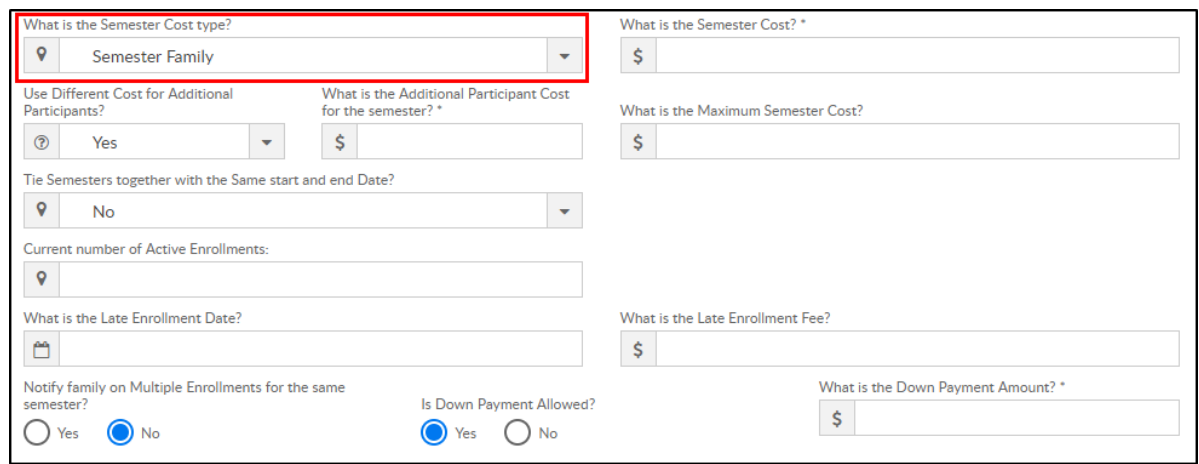

2. What is the Semester Cost? – enter the semester fee to be charged per student (unless Use Different Add. Participant Cost is setup)

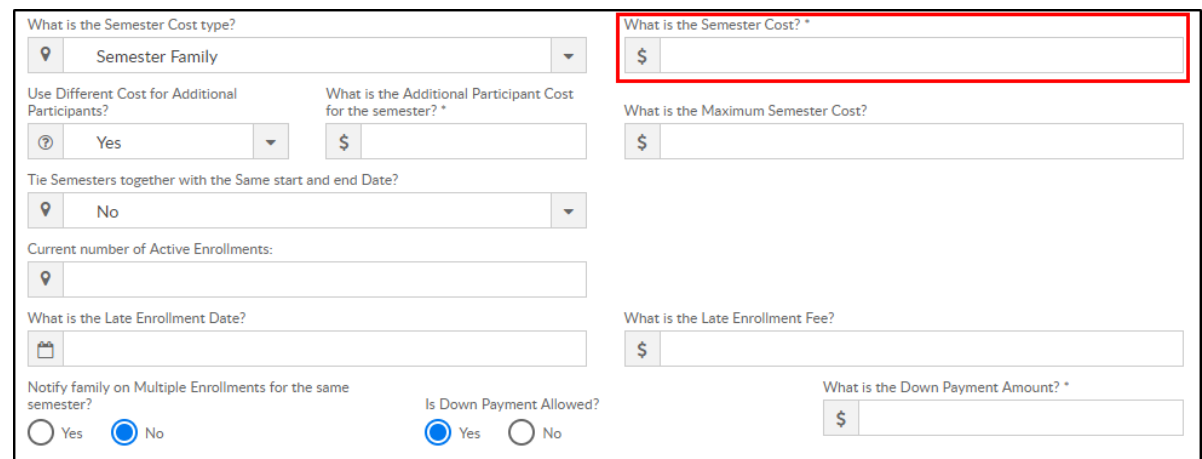

3. Use Different Cost for Additional Participants? – this allows a different fee to be setup for additional students after the first student registers

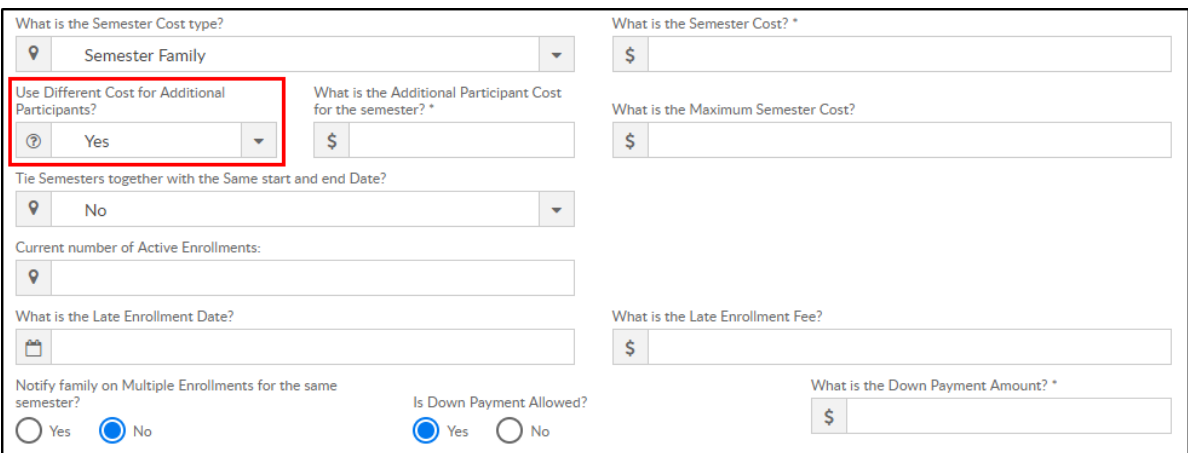

Yes – setup a different fee for additional students. Please Note: Additional Participant Cost is required. This fee will be charged for additional siblings. If the fee is zero, additional siblings will not be charged, only the initial student will be charged the Semester Cost

fee

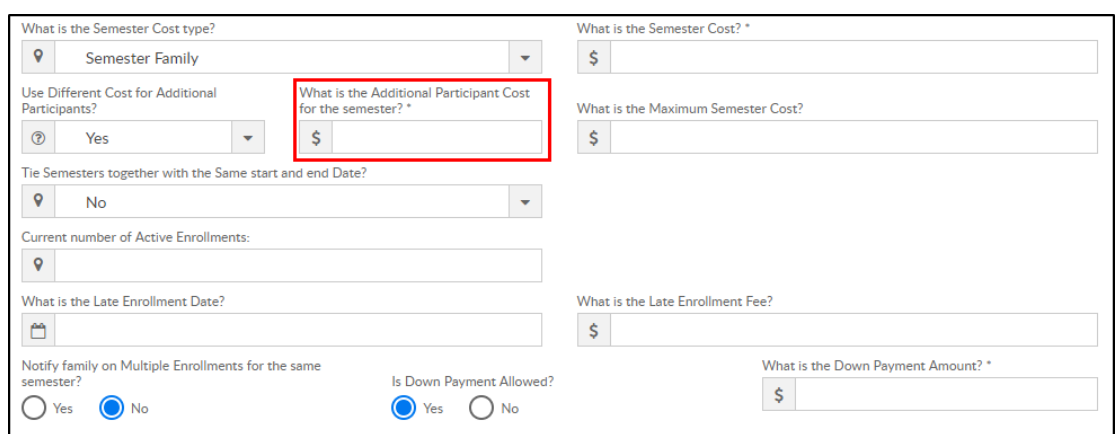

- No do not setup a fee for additional students. Each student will be charged the Semester Cost fee
- 4. What is the Maximum Semester Cost? maximum fee charged to a family for this semester

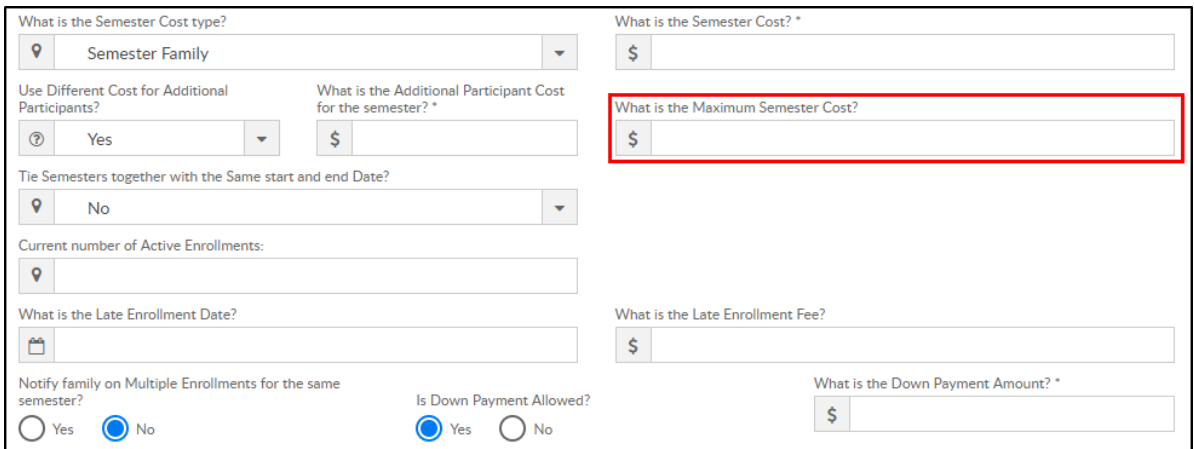

## 5. Tie Semesters together with the same start and end date?

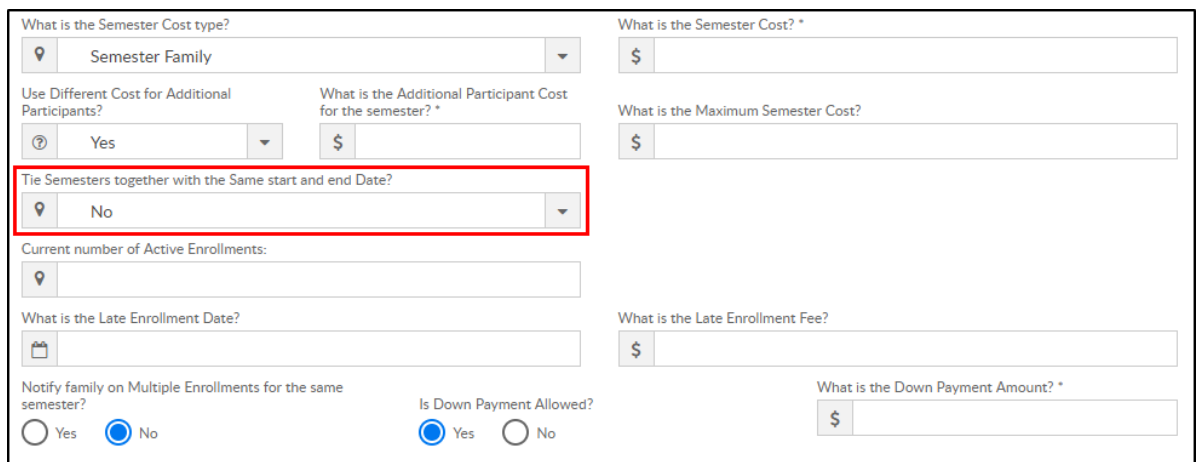

- Yes all semesters with the same start and end dates should be tied together. Tied semesters will only charge the student one semester cost. Recommended setting: all tied semesters should have the same Semester Cost and Semester Cost At setup
- No do not tie semesters of the same dates together
- 6. Current number of Active Enrollments leave blank when creating a new semester. During active enrollment, this field will display number of students currently enrolled

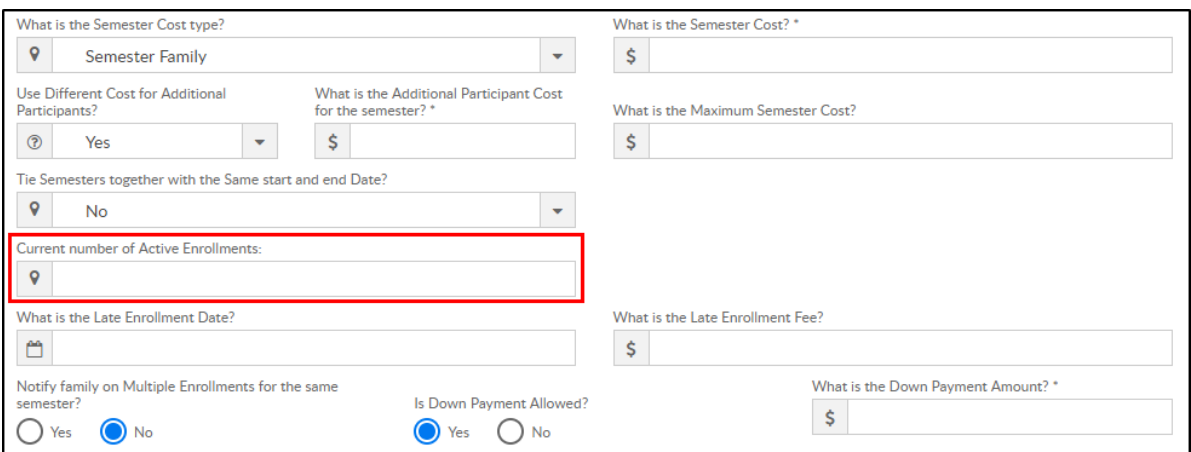

7. What is the Late Enrollment Date? – if a family will be charged a late

registration fee on top of the regular registration fee, enter the date the late enrollment will begin

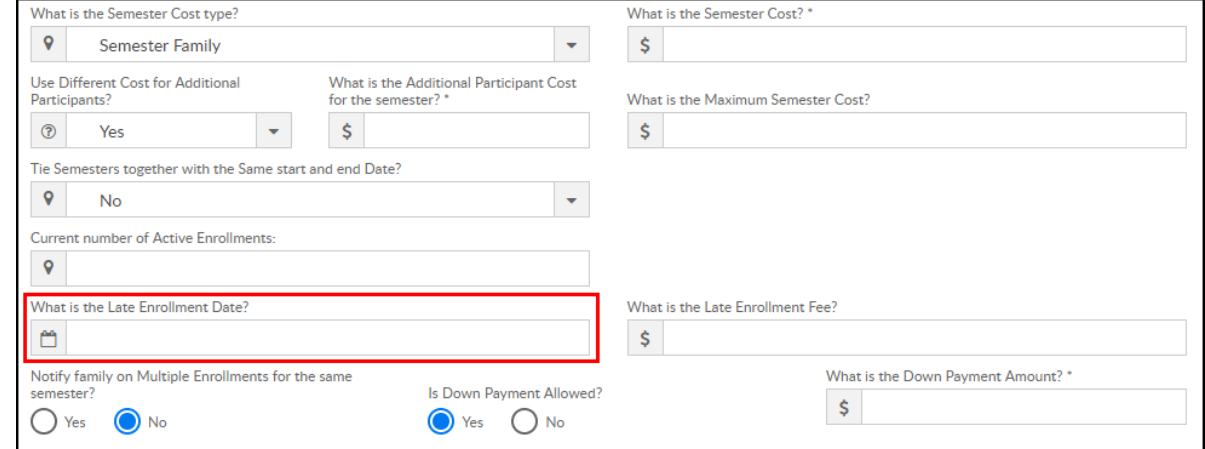

8. What is the Late Enrollment Fee? – enter the late registration fee

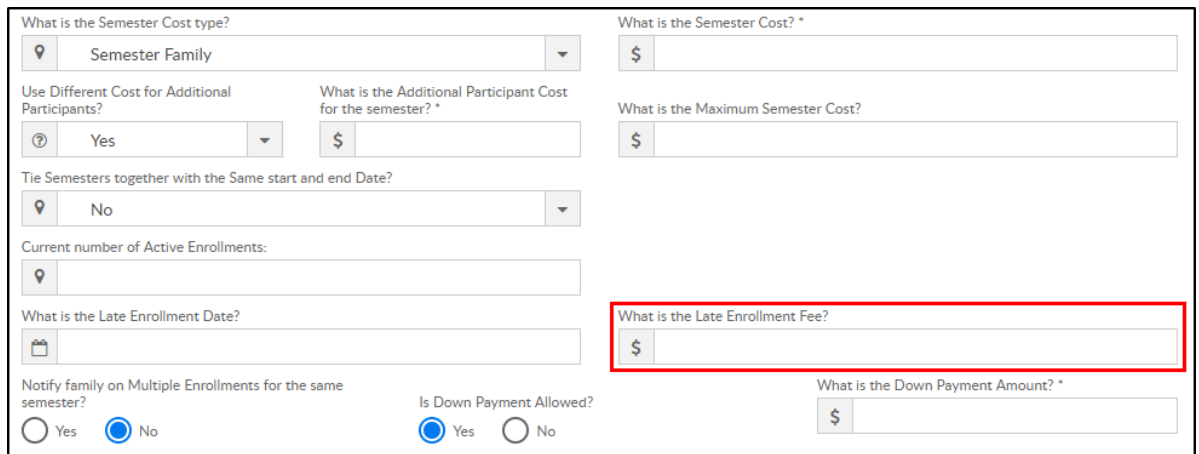

9. Notify family on Multiple Enrollments for the same semester? – if an existing student registers for multiple programs within the same semester via the Connect Portal, the parent will receive a warning message on that portal registration session

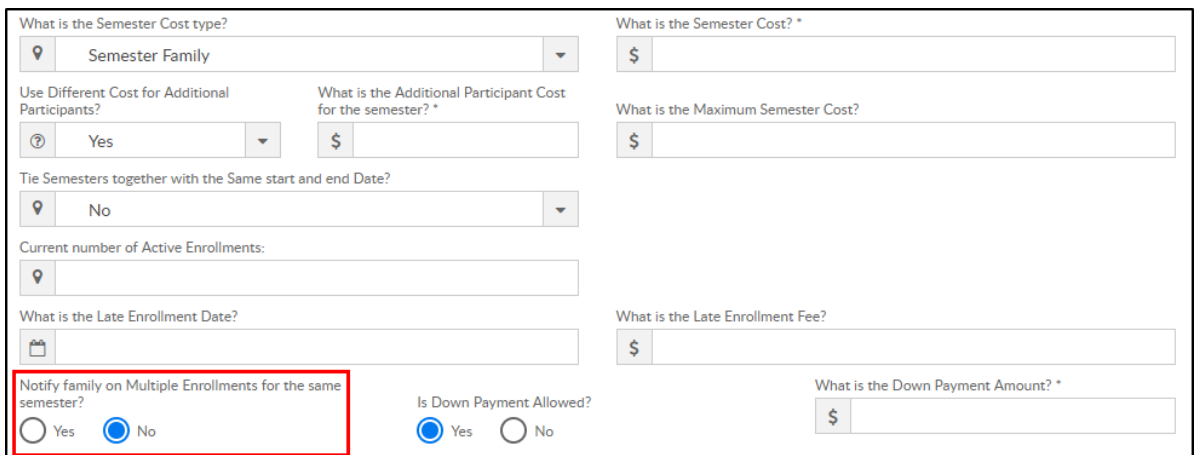

10. Is Down Payment Allowed ?

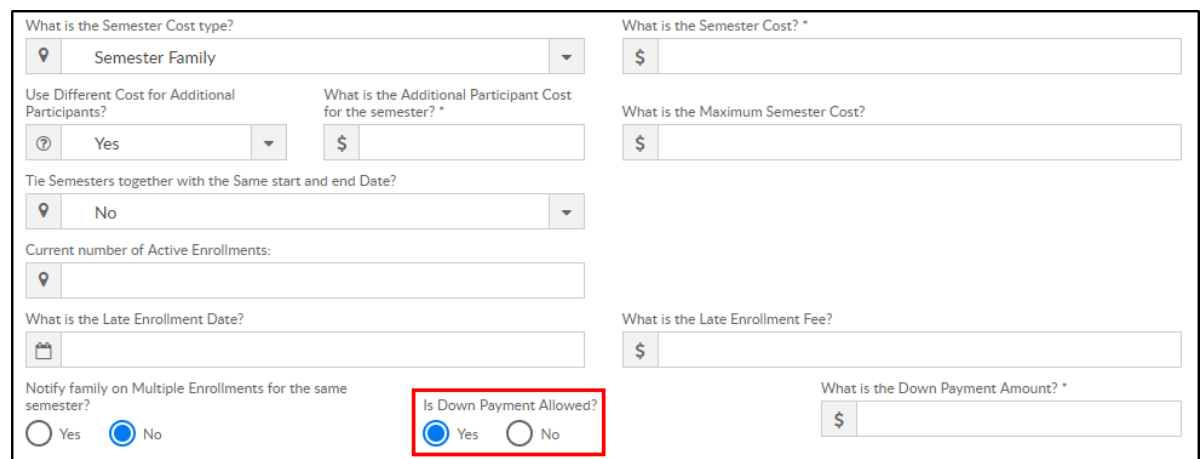

Yes – a down payment must be made to register. The Down

Payment Amount is required at this point

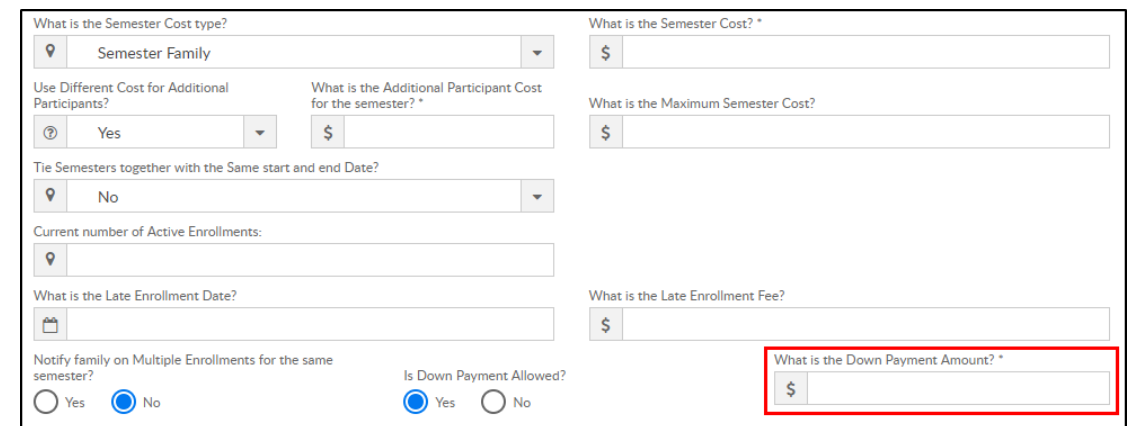

- No a down payment is not allowed
- 11. Early Enrollment Information if families can register during an early enrollment period, complete the options below
	- What date should early enrollment start? enter the start date for early enrollment

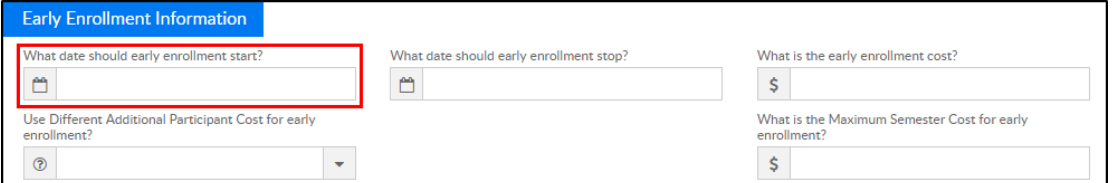

What date should early enrollment stop? – enter the end date of

#### early enrollment

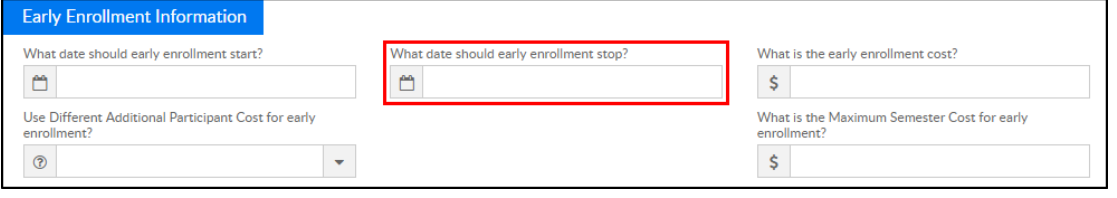

What is the early enrollment cost? – enter the semester cost for a

### student during early enrollment

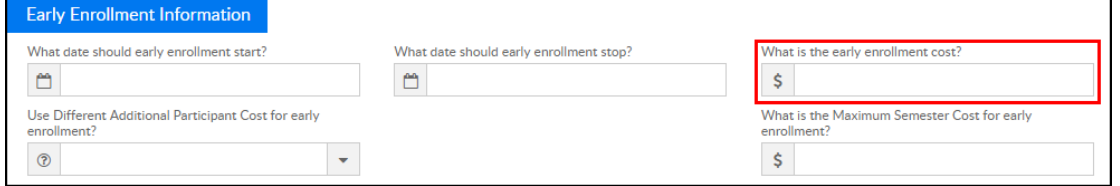

Use Different Additional Participant Cost for early enrollment?

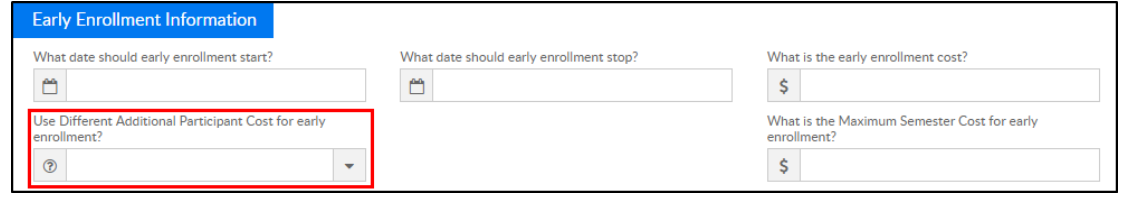

Yes – setup fee for additional students for early enrollment. If

yes, setup Additional Participant Cost

- No do not setup fee for additional students for early enrollment
- What is the Maximum Semester Cost for early enrollment? –

maximum amount charged for the semester during early

#### enrollment

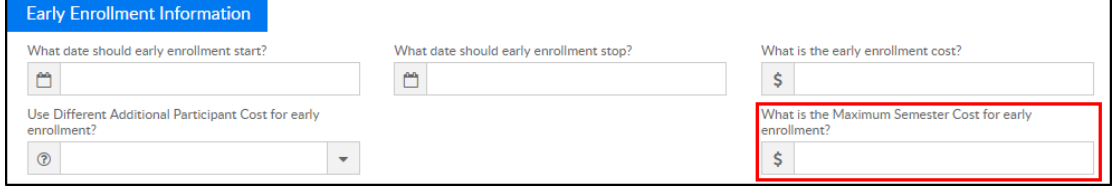

12. Click

Save - save the semester details

- Open Enrollment save the semester details and open the semester and rooms/programs for registration
- Close Enrollment close the semester and room/programs associated. Semester becomes Inactive
- Cancel Enrollment cancelled semesters will cancel the room, but the semester still appears as Active

# Fee Examples

The chart below describes how families are charged based on where the fees are entered:

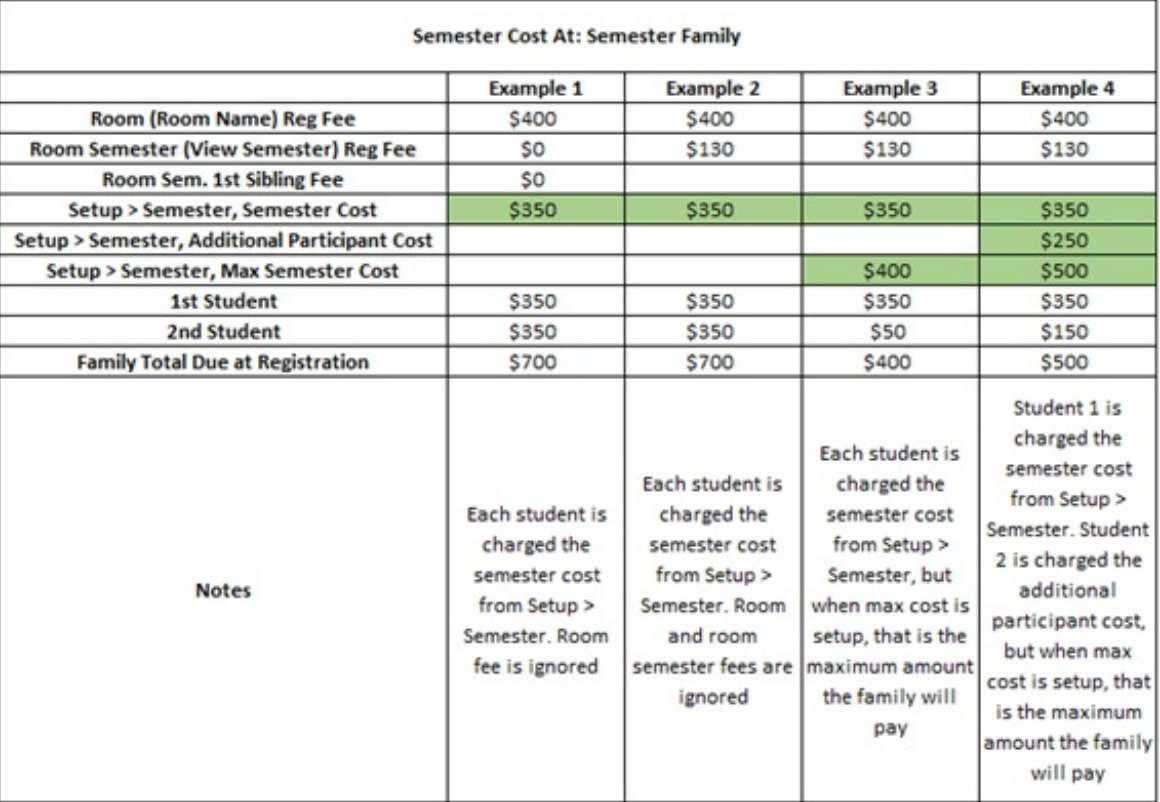